**SDC** 

LV03

Castel'Lab le Fablab MJC de Château-Renault - http://chanterie37.fr/fablab37110/

# **Gerer LVM Sous Linux**

LV01

# **Qu'est-ce que LVM**

PV

(Physical Volume)

VG

(Volume Group)

LV

(Logical Volume) FS (File System)

( (Logical Volume Manager, ou gestionnaire de volumes logiques)

**SDB** 

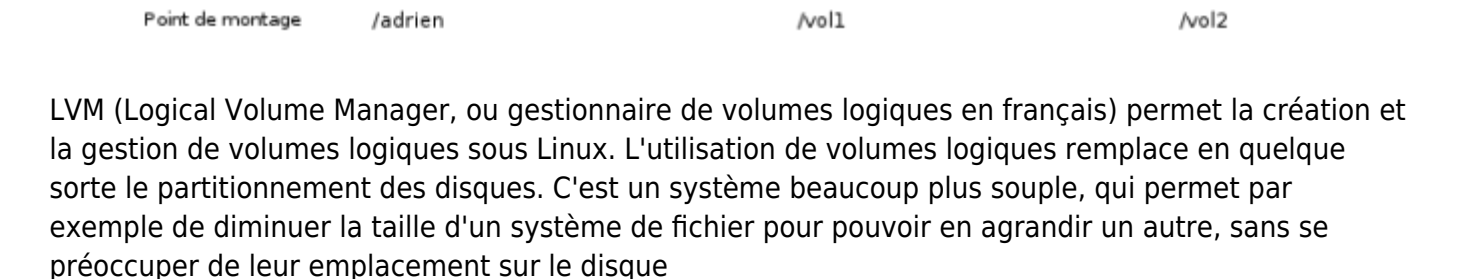

**VG01** 

**LV02** 

# **Avantages de LVM :**

- 1. -Il n'y a pas de limitations « étranges » comme avec les partitions (primaire, étendue, etc.).
- 2. -On ne se préoccupe plus de l'emplacement exact des données.
- 3. -On peut conserver quelques giga-octets de libres pour pouvoir les ajouter n'importe où et n'importe quand.
- 4. -Les opérations de redimensionnement deviennent quasiment sans risques, contrairement au redimensionnement des partitions.

## **Inconvénients de LVM :**

1. -Si un des volumes physiques devient HS, alors c'est l'ensemble des volumes logiques qui utilisent ce volume physique qui sont perdus. Pour éviter ce désastre, il faudra utiliser LVM sur des disques raid par exemple.

## **Le Logical Volume Manager gère l'espace de stockage sur trois niveaux :**

**Physical Volume :** Le volume physique représente le niveau le plus bas d'un LVM. Il s'agit d'un dispositif de bloc géré par le Logical Volume Manager. Le bloc peut être constitué d'une mémoire de données (par ex. un SSD) ou d'une partition.

**Volume Group :** Les volumes physiques peuvent être regroupés en un ou plusieurs groupe(s) de volumes. Les groupes de volumes représentent une sorte de pool de stockage qui peut être étendu si nécessaire.

**Logical Volume :** Les groupes de volumes sont répartis sur un ou plusieurs volume(s) logique(s). Les volumes logiques peuvent être utilisés comme une partition normale. Vous pouvez les formater avec

n'importe quel système de fichiers et ils peuvent être montés.

Lorsque vous utilisez le Logical Volume Manager, les partitions classiques sont initialisées en tant que volumes physiques (PV) qui sont affectés à un groupe de volumes (VG). Dans ce groupe de volumes, les volumes logiques (LV) peuvent ensuite être créés et formatés avec n'importe quel système de fichiers. Le Logical Volume Manager permet ainsi de gérer facilement des partitions dynamiquement modifiables dont la taille peut être ajustée sans perte de données.

## **Commandes**

#### **Accéder aux informations sur les dispositifs sans table de partition valide**

**lsblk** :, vous pouvez également afficher des informations sur les dispositifs sur lesquels une table de partition valide a été créée.

#### **Demander des informations sur un volume physique**

**pvs** : fournit des informations sur un support de données physique sous une forme configurable

**pvdisplay** : pour obtenir des informations détaillées sur chaque disque physique.

**pvscan** : analyse tous les dispositifs de bloc LVM pris en charge dans le système à la recherche de disques physiques

#### **Afficher des informations sur les groupes de volumes**

**vgs** : Pour afficher des informations sur les groupes de volumes,

**vgdisplay** : Pour obtenir des informations détaillées sur chaque disque physique

#### **Demander des informations sur les volumes logiques**

**lvs** : Pour demander des informations sur les volumes logiques,

**vgdisplay** : Pour obtenir des informations détaillées sur chaque volume logique.

**Lister les systèmes de fichiers**

**df -h** :Pour lister les systèmes de fichiers et identifier le système de fichiers.

#### **Lister les disques durs et les partitions**

**fdisk -l /dev/sda.** : Pour lister les disques et partitions existants, entrez la commande fdisk est un

programme en lignes de commande pour partitionner les disques. Avec ce programme, vous pouvez afficher, créer ou supprimer des partitions.

Créer un nouveau volume logique sur le serveur

#### **Pour créer un nouveau volume logique, les étapes suivantes sont nécessaires :**

- Nous appellerons le disque système LVM : **volumeGroupTest**
- Nous appellerons la partition créé dans ce disque système : **logicalVolumeTest1**
- 1. -Pour afficher des informations sur les groupes de volumes, entrez la commande vgdisplay.
- 2. -Notez le groupe de volume souhaité.
- 3. -Pour créer un volume logique, entrez la commande suivante :

### **lvcreate -L 20G -n volumeGroupTest**

Dans l'exemple suivant, le groupe de volumes vg00 d'une taille de 20 Go est créé.

root@localhost:~# lvcreate -L 20G -n lv00 vg00

Pour utiliser cet espace, vous devez créer le système de fichiers sur le volume logique. Exemples :

- 1. -mkfs.xfs
- 2. -mkfs.ext4

Donc, pour créer un système de fichier en ext4, démonter la partition LV logicalVolumeTest1 :

Puis, taper :

#### **mkfs.ext4 /dev/volumeGroupTest/logicalVolumeTest1**

maintenant on peu monter la partition

## **mount /dev/volumeGroupTest/logicalVolumeTest1 /media/nom\_utilisateur/logicalVolumeTest1**

**Agrandir une partition LV**

Rappelez vous le schéma des couches :

Disque ou partition(s)

- $|$  → Volume Group le/les disques,partition inclus dans LVM volumeGroupTest o |  $\rightarrow$  Logicals Volumes la/les partition LV logicalVolumeTest1
	- $| \rightarrow$  Filesystem sur logicalVolumeTest1

#### **Agrandissons la partition logicalVolumeTest1**

- Nous appellerons le disque système LVM : **volumeGroupTest**
- Nous appellerons la partition créé dans ce disque système : **logicalVolumeTest1**

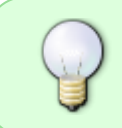

Pour un agrandissement de la partition, l'opération peut se faire à chaud, sans démontage du volume. Voir sur le forum : <http://debian-facile.org/viewtopic.php?pid=105114#p105114>

## **lvextend -L+1024M /dev/volumeGroupTest/logicalVolumeTest1**

**mettons le système de fichiers à la taille du LV.**

resize2fs ne s'applique qu'aux systèmes de fichiers ext2, ext3 ou ext4. Pour les autres types (btrfs, xfs, reiserfs…) il faut utiliser les commandes appropriées.

#### **resize2fs /dev/volumeGroupTest/logicalVolumeTest1**

[LVM et Debian FR](https://debian-facile.org/doc:systeme:lvm)

[Gerer LVM FR](https://azurplus.fr/comment-gerer-et-utiliser-lvm-logical-volume-management-dans-ubuntu/)

[Configurer LVM FR](https://www.lojiciels.com/quest-ce-que-lvm-et-comment-le-configurer-dans-ubuntu/)

[LVM et Ubuntu FR](https://doc.ubuntu-fr.org/lvm)

[LVM sous Linux](https://www.linuxtricks.fr/wiki/lvm-sous-linux-volumes-logiques)

From: <http://chanterie37.fr/fablab37110/>- **Castel'Lab le Fablab MJC de Château-Renault**

Permanent link: **<http://chanterie37.fr/fablab37110/doku.php?id=start:raspberry:lvm>**

Last update: **2023/01/27 16:08**

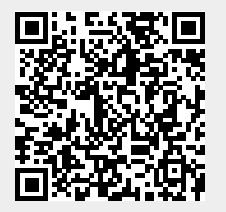